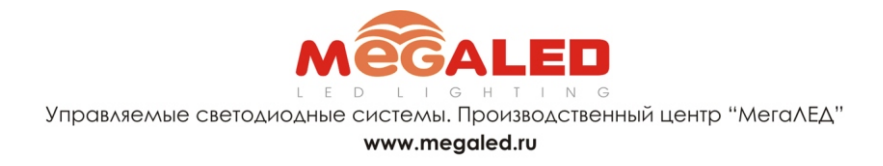

# **"MD online 3400" User Manual**

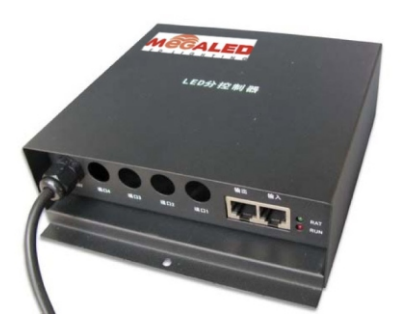

### **Introduction:**

"MD online 3400" can be connected to computer via Ethernet port to control LED lights. Under our own software LEDStudio, customers can realize many display effects, can text, picture and video.

"MD online 3400" has 4 output ports. The four output ports can use flexible, it can use one port or four ports as well. if use one port ,this port can control maximum pixels, if use two ports ,each one can control the pixels number is maximum pixel/2, if use three ports, each one port can control maximum pixels/3 , if use four ports ,each one can control maximum pixels/4.

It can extend loading capacity by connecting itself (max 255pcs of "MD online 3400") to control led pixel lights, 100,000pixel lights Max.

## **System Composition:**

This led control system is posed of Three parts:

- 1. LED controller "MD online 3400" provide 4 ports for data output, can control 3,412 pixel lights Max.
- 2. Computer- "MD online 3400" need work with computer via Ethernet port .
- 3. LEDStudio—Installed on computer, program display effects of lights, and playback to led pixel lights.

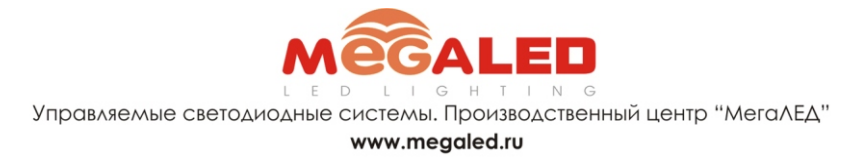

#### **Features:**

1. "MD online 3400" can be connected to computer via Ethernet port to control LED lights. Under our own software LEDStudio, customers can realize many display effects, can text, picture and video.

2. One Ethernet port can connect 255 pcs of "MD online 3400" in seri al, and can control 100,000pixel lights.

3. More control functions: it can control various normal drive IC lights, and or various customized drive IC lights.

4. High speed photoelectric isolated signal input and output, to ensure the control system safety.

5. Control system realize RGB 256 scales per color, can make more than 16.7M kinds color, for ICs with Enable, can reach 65536 levels.

6. Project setting agility: realize adjust the brightness and speed separately.

7. Customized software: easy to setup the lighting project system. Create lighting data by various methods. Refresh data fast.

8. Clock rate is adjustable from 100KHz to 50MHz.

9. Perfect compatible with DMX512(1990) in ternational standard protocol. Accord with EMC electromagnetism compatibility, good anti-jamming capacity.

#### **User Guide:**

Connect "MD online 3400" to computer. Configure IP address and subnet mask as follow: the subnet mask configure 255.255.255.0( leave another configuration there, Its value does not matter), if the computer have more than one Ethernet port, the first three byte of IP address must be different ,the last one byte can configure from 1 to 254. For example, The 1<sup>st</sup> IP is 192.168.1.168, the 2<sup>nd</sup> can be 192.168.2.168. Click "OK" to save your configuration.

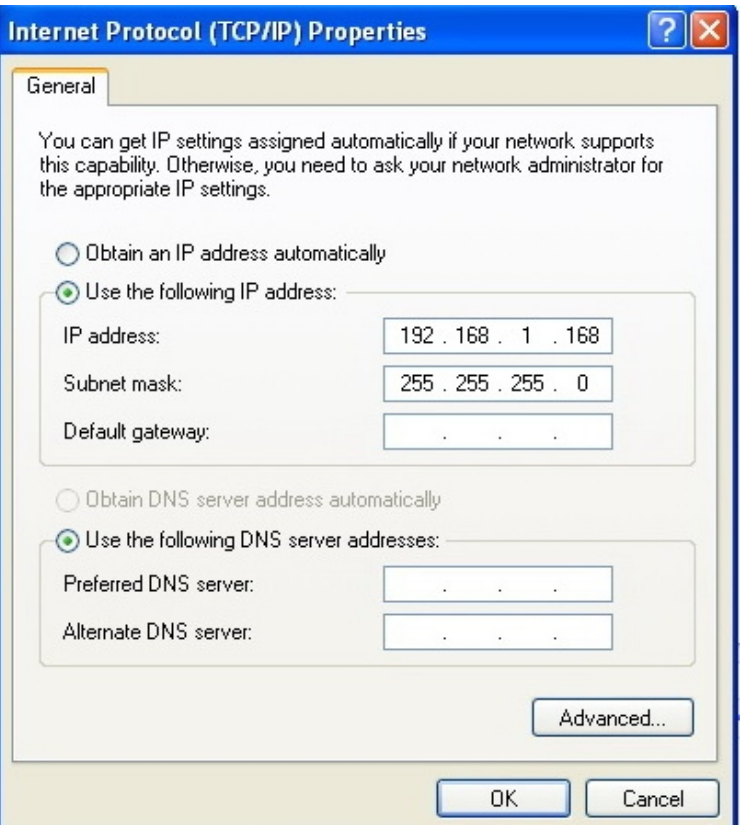

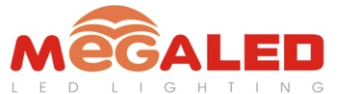

Управляемые светодиодные системы. Производственный центр "МегаЛЕД"

www.megaled.ru

- 2. Learn the ports and indicators on the front panel
- 2.1 There are TWO LED indicator on front panel, Green and Red led lights. ,the green light indicates the power state(the green is lighted when power on), and the red light indicates the signal state( the red is lighted when data is received from computer).

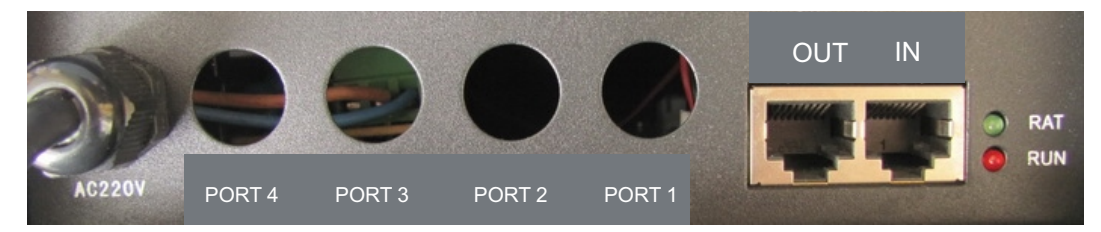

2.2 There are two Ethernet ports( Cat5e/RJ45 ), the one near to led indicator is Input port. The input port shall be connected to computer. The other one is output port, the output port shall be connected to the input port of the subsequent "MD online 3400".

- 2.3 There are 4ports(the 4 round holes), from right to left, the ports are port1, port2, port3 and port4. The led pixel lights shall be connected to the ports accordingly.
- 3. Start (LEDStudio) program to configure led connection sequence and other parameters.
- 4. Program the display effects you need.
- 5. Connect all the cables, and Power on the led pixel lights, and play the display effects.

### **Definition of Output Port:**

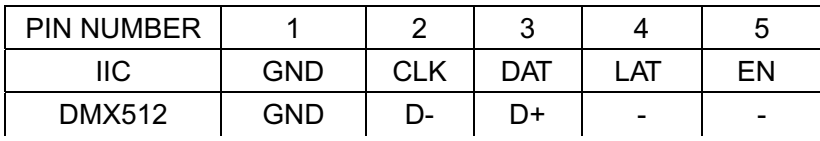

See the 4 outputs below, which shall be connected to led pixel lights.

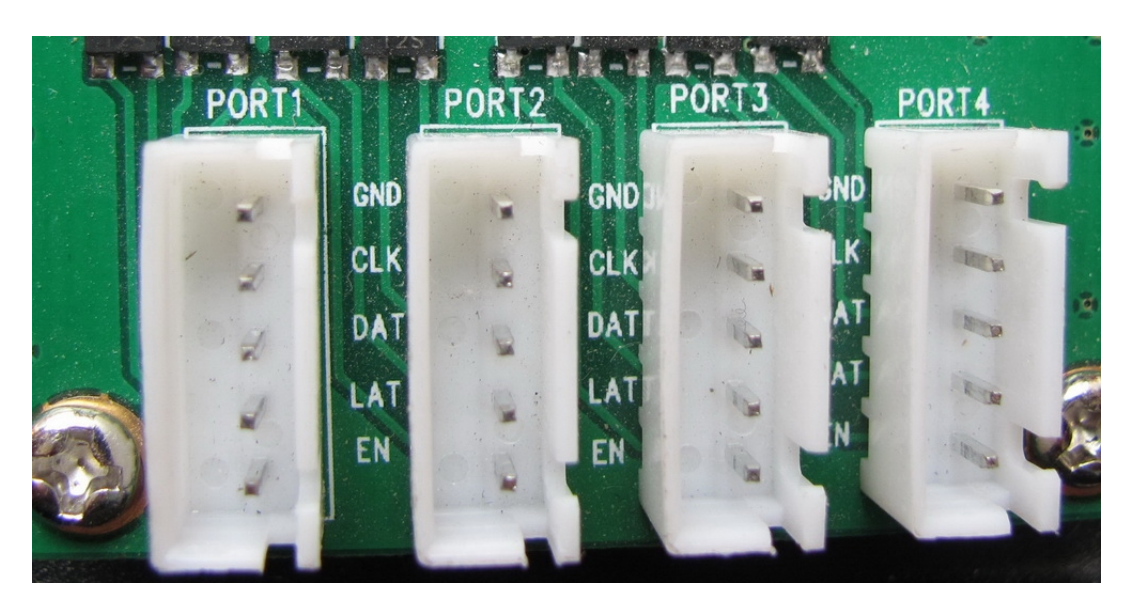